# **CONCURSO PÚBLICO SPEN DE LOS ORGANISMOS PÚBLICOS LOCALES**

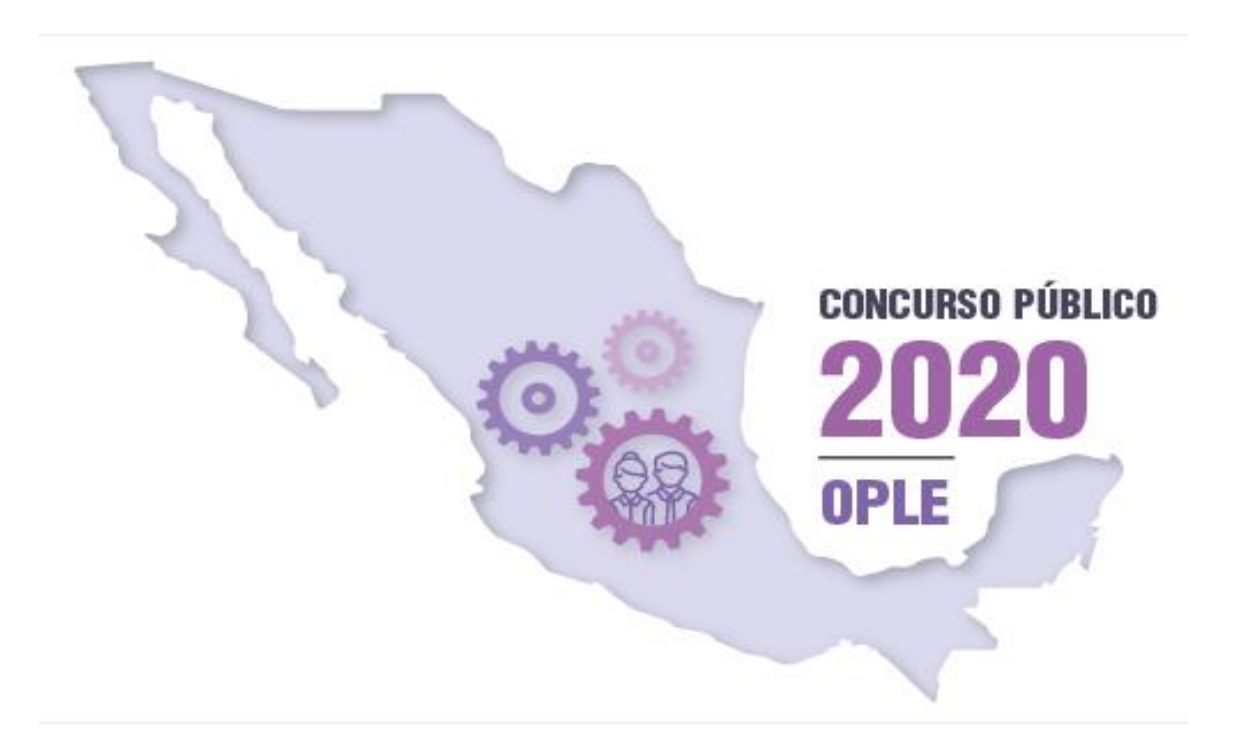

# **PREGUNTAS FRECUENTES**

*Examen desde casa*

**Julio 2020**

# **1. ¿Qué es Examen desde casa?**

Examen desde casa, diseñado por el Ceneval, es una modalidad de aplicación en línea (presentado a distancia) que te permite hacerlo en tu casa o en otro sitio que reúna las condiciones de aislamiento, seguridad y que cuente con un equipo de cómputo adecuado y con conexión a internet.

# **2. ¿Qué requieres para realizar el Examen desde casa?**

- $\checkmark$  Un espacio adecuado, preferentemente cerrado, silencioso y muy bien iluminado.
- $\checkmark$  Un equipo de cómputo funcional (computadora de escritorio o laptop) con acceso a Internet y con cámara web y un micrófono.
- ✓ Verificar que tu equipo de cómputo tenga los requerimientos técnicos necesarios para aplicar el *Examen desde casa*, a través del programa dispuesto en la siguiente página: Ingresa a la siguiente página: <https://navegadorseguro.ceneval.edu.mx/> Ve al apartado "Consejos útiles" y da clic en la línea que indica "Realiza esta prueba para verificar que tu equipo de cómputo cumple con los requerimientos mínimos para ejecutar la aplicación". Se abrirá una nueva ventana que iniciará automáticamente la comprobación de once características de tu equipo (este proceso puede tardar varios minutos).
- ✓ Descargar e instalar en el equipo de cómputo el software de seguridad *PSI Secure Browser* desde donde podrás realizar tu examen.
- ✓ Realizar el examen de práctica, para que te familiarices con el sistema y con la experiencia de un examen desde casa.

# **3. ¿Qué es el examen de práctica?**

El examen de práctica es una simulación del *Examen desde casa*. Tiene el propósito de que te familiarices con el sistema, tengas la experiencia y que, con la debida anticipación, puedas detectar y prevenir cualquier problema de instalación del software, así como resolver las dudas acerca del funcionamiento del sistema antes del día de la aplicación.

# **4. ¿Cuándo se llevará a cabo el examen de práctica?**

Los días **lunes 3** y **martes 4 de agosto 2020**. Para ello, el Ceneval te enviará un correo electrónico a la cuenta que registraste en la etapa de "Registro e inscripción", donde se te indicará el día y el horario específico en el cual deberás hacer dicho simulacro, así como un número de folio (usuario) y una contraseña para que lleves a cabo esta actividad.

# **5. ¿Qué es un folio y una contraseña?**

El folio es un número único de identificación que te será asignado para que te registres en la aplicación de tu examen. La contraseña es una clave alfanumérica, asociada a tu número de folio, generada por el Ceneval, que te permite ingresar al sistema *Examen desde casa*.

# **6. ¿Cómo ingreso a Examen desde casa?**

Debes instalar en tu equipo de cómputo (previamente verificado) el programa PSI Secure Browser, mediante el cual podrás acceder al examen en la fecha y hora establecidas.

# **7. ¿Dónde obtengo los datos que me permiten ingresar al examen?**

Al momento de registrarte e inscribirte en el concurso, proporcionaste un correo electrónico. A ese correo el Ceneval te enviará la información necesaria que te permite ingresar al examen (folio, contraseña, fecha y horario).

# **8. ¿Cuáles requerimientos técnicos necesita mi equipo de cómputo?**

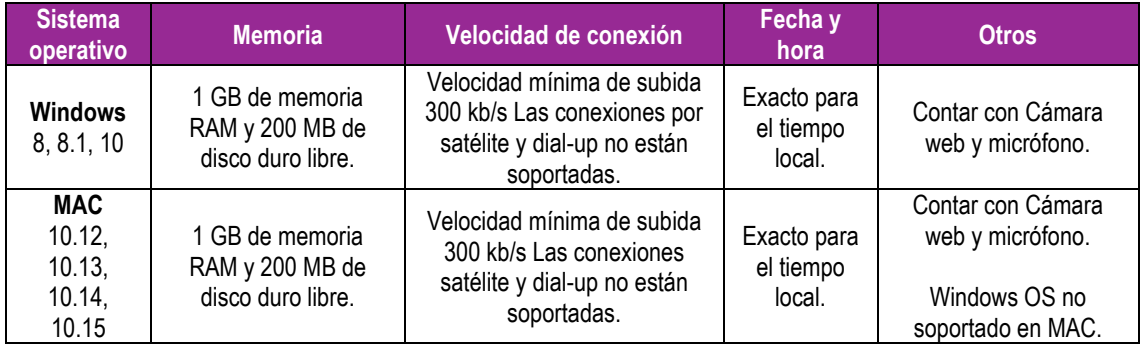

# ✓ **Los Navegadores compatibles para tu aplicación son Google Chrome y Mozilla Firefox.**

**NO SON COMPATIBLES:** Los navegadores Edge, Internet Explorer y Safari.

# **9. ¿Cómo verifico si mi equipo de cómputo es el adecuado para presentar el Examen desde casa?**

Para que conozcas detalladamente los pasos para realizar esta verificación, consulta el apartado **D. Pasos para comprobar que el equipo de cómputo es funcional***,* del instructivo, así como el tutorial que encontrarás en la siguiente liga: <https://navegadorseguro.ceneval.edu.mx/>

# **10. ¿Hay forma de conocer cómo funciona el Examen desde casa?**

Para que conozcas detalladamente cómo funciona el Examen desde casa, consulta el tutorial que encontrarás en la siguiente liga: <https://navegadorseguro.ceneval.edu.mx/>

# **11. ¿Cuál es el tiempo de duración de los exámenes se aplicarán bajo la modalidad** *Examen desde casa***, en el Concurso Público SPEN de los Organismos Públicos Locales 2020?**

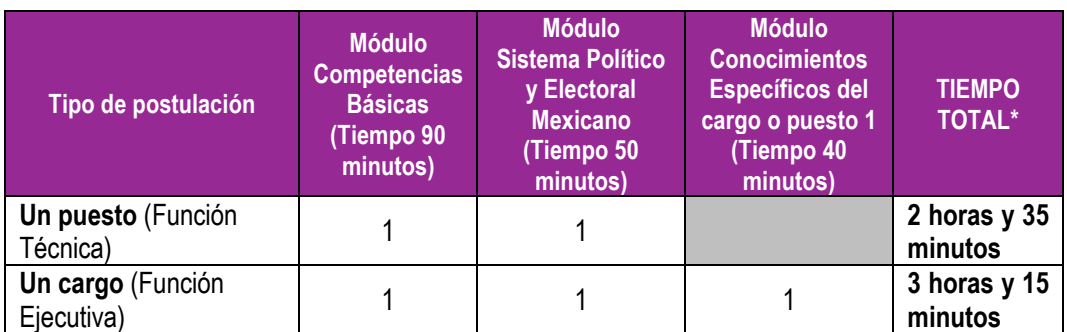

La duración se determinó con base en las postulaciones realizadas y son los siguientes:

**\* Considerando la modalidad de los exámenes a distancia, se agregaron 15 minutos a la duración de los mismos, los cuales ya se incluyen en la columna "Tiempo total". La fecha y duración de los exámenes será comunicada por el CENEVAL a las personas aspirantes a través de correo electrónico.**

# **12. ¿En qué fecha se realizará el** *Examen desde casa***?**

El *Examen desde casa* tendrá verificativo el **sábado 8 de agosto** en los horarios que se indican a continuación**.** El Ceneval te enviará un correo electrónico donde se te confirmará el día y horario, así como tu folio y contraseña para que lleves a cabo esta actividad.

# **13. ¿Puedo ingresar al examen antes de la hora establecida?**

No debes ingresar ni antes ni después de la hora indicada ya que la plataforma está configurada para ser abierta a la hora exacta en que fue programado el examen. Por tal motivo, debes seguir el procedimiento descrito en el instructivo y realizar los preparativos necesarios 30 minutos antes, 15 minutos antes revisar tu conexión a internet y hasta 5 minutos antes de la hora del examen ingresar para identificarte y poder iniciar el examen. Se te sugiere que revises los preparativos antes de iniciar tu examen, en el tutorial que encontrarás en la siguiente liga:<https://navegadorseguro.ceneval.edu.mx/>

#### **14**. **¿Cuáles son las identificaciones oficiales que puedo utilizar para acreditar mi identidad?**

Debes contar con alguna de las siguientes identificaciones oficiales:

- Credencial para votar vigente:
- Cédula profesional con fotografía;
- Pasaporte vigente:
- Licencia para conducir vigente
- Credencial del Instituto nacional de Personas Adultas Mayores.

# **15. ¿Cuál es el procedimiento de identificación?**

El proceso de identificación que debes realizar previo a la aplicación de tu examen y se encuentra especificado en el apartado F del instructivo*,* así como en el tutorial que encontrarás en la siguiente liga: <https://navegadorseguro.ceneval.edu.mx/>

# **16. Al ingresar mi folio y contraseña aparece el mensaje de que es "incorrecto".**

Verifica que estás ingresando el folio y la contraseña de forma correcta, tal cual te fueron enviados, y revisa que esté desactivado el botón de bloqueo de mayúsculas y activado el botón de bloqueo de números. Revisa las letras, caracteres y números, NO copies y pegues los datos, es recomendable que los captures de forma manual.

#### **17. Inicié sesión y mientras leía las instrucciones el sistema me sacó de la sesión. Ahora no puedo ingresar.**

Cierra todas las ventanas de navegación y reingresa al programa PSI Secure Browser; luego, realiza el proceso de validación de identidad. No habrá reposición de tiempo.

#### **18. ¿Hasta qué hora puedo ingresar a mi examen?**

Puedes ingresar a tu examen en cualquier momento en el lapso contemplado entre las horas de inicio y término definidas por la DESPEN. Sin embargo, **no se repondrá el tiempo** por el ingreso tardío al examen y el sistema se cerrará a la hora de finalización pactada. Las preguntas que no hayas alcanzado a contestar serán calificadas como incorrectas.

#### **19**. **Tengo problemas al ingresar el folio y la contraseña que me enviaron por correo, ¿qué puedo hacer?**

Es necesario que captures cuidadosamente y de forma manual tanto tu folio como tu contraseña, respetando los signos, números o letras mayúsculas o minúsculas que en su caso la conformen.

No es recomendable que la "copies" y "peques" ya que se puede quedar un espacio en blanco y contar como un carácter alfanumérico adicional y el sistema no lo reconozca.

#### **20. ¿Qué pasa si tengo mi folio y contraseña en una hoja durante la captura del video del espacio de aplicación?**

Te sugerimos anotar los datos en una nota adhesiva pequeña y pegarla junto a su equipo de cómputo, pues en caso de tener algún material adicional en tu espacio de aplicación la grabación lo captará y levantará el reporte correspondiente.

# **21. Cada que cambio de pregunta, el sistema tarda mucho en pasar a la siguiente.**

Verifica tu conexión a Internet.

#### **22. Durante la presentación del examen, ¿podré ir al sanitario?**

Se sugiere ir antes de iniciar la sesión o una vez finalizado el examen.

# **23. Durante la presentación del examen, ¿podré consumir alimentos?**

No es posible, recuerda que debes evitar cualquier distracción y riesgo de algún derrame de alimentos que pueda entorpecer tu aplicación.

# **24. ¿Puedo realizar mi examen desde un café Internet u otro lugar público?**

No, recuerda que por seguridad y adecuada aplicación de tu examen es necesario que el espacio que hayas destinado para tal fin esté despejado y tu seas la única persona que tengas acceso al mismo, toda vez que se estarán grabando todas las sesiones de tu examen. Por lo cual, no está permitido realizarlo en lugares públicos donde haya concurrencia de otras personas.

# **25**. **¿Puedo utilizar alguna hoja en blanco para realizar operaciones?**

Si, podrás contar con una hoja en blanco para hacer cálculos, la cual deberás mostrar a la cámara antes de contestar el primer reactivo y romperla frente a la cámara antes de finalizar tu examen.

# **26. ¿Puedo saber cuánto tiempo le resta a mi examen?**

Te sugerimos revisar dentro del examen la opción "Ver tiempo" donde podrás consultar el tiempo que resta para concluirlo.

### **27. Por error, cerré la ventana de navegación y ahora no puedo ingresar; dice "sustentante en sesión".**

Verifica que no se encuentra minimizada la ventana, cierra todas las ventanas de navegación, y vuelve a ingresar al programa PSI Secure Browser; luego realiza el proceso de validación de identidad. No habrá reposición de tiempo.

# **28. En caso de que mi equipo falle, se apague, exista un corte de luz o de Internet en el transcurso de la aplicación, ¿cuál es el procedimiento para reportarlo? ¿Se repondrá el tiempo perdido?**

Deberás ingresar nuevamente al programa PSI Secure Browser y realizar el proceso de validación de identidad. No habrá reposición de tiempo.

#### **29. En caso de requerir soporte técnico, ¿el uso del celular o la ayuda de otra persona para llamar a los números indicados tendrá alguna consecuencia que pueda llevar a la cancelación del examen?**

En caso de tener problemas técnicos, te sugerimos llamar directamente sin ayuda de un tercero a INETEL 800 433 2000. La llamada llevará a la validación posterior de la consistencia entre el tiempo en que tu examen estuvo inactivo y el tiempo en que utilizaste el celular, para determinar si habrá o no alguna consecuencia.

# **30. Una vez terminado el examen, ¿qué debo hacer?**

Deberás dar clic en el botón Terminar, que mostrará la siguiente leyenda:

# "**Usted ha concluido su examen, puede salir del navegador.**

# **Muchas gracias"**

### **31. Al finalizar mi examen, ¿tendré que hacer algún procedimiento adicional?**

Una vez que hayas dado clic en el botón **Terminar** y se haya presentado el mensaje de finalización del examen, el sistema habrá registrado todas tus respuestas. Cierra el programa PSI Secure Browser.

Podrás verificar a partir del 31 de agosto, en el banner de la Concurso Público SPEN de los Organismos Públicos Locales 2020, los resultados obtenidos: https://www.ine.mx/estructura-ine/despen/concursopublico-ople-2020/

# **32. ¿Dónde encuentro los datos para contactar a alguien del INE?**

Para dudas referentes a la aplicación de Examen desde casa, así como para solicitudes de apoyo de carácter técnico, el Instituto Nacional Electoral pone a tu disposición los siguientes números de contacto:

Dudas de carácter general y técnicas del proceso: **INETEL: 800 433 2000**

Dirección Ejecutiva del Servicio Profesional Electoral Nacional: Teléfonos: (55) 5628-4200 extensiones: 373327, 373313, 373014, 372521, 373318, 373146, 372594, 373304, 372591, 372593, 373302, 372560. De lunes a viernes de las 9:00 a las 18:00 horas (tiempo del centro).

El contenido de este documento fue retomado y adaptado del *Examen desde casa. Instructivo para el sustentante* elaborado por el CENTRO NACIONAL DE EVALUACIÓN PARA LA EDUCACIÓN SUPERIOR, A. C. (CENEVAL). Este documento es para uso exclusivo de la Dirección Ejecutiva del Servicio Profesional Electoral Nacional (DESPEN) del Instituto Nacional Electoral (INE) y se pone a disposición de las personas aspirantes que participan en el Concurso Público SPEN de los Organismos Públicos Locales 2020.